## **ECE-320**: Linear Control Systems Homework 2

Due: Friday March 20, 2015 at the beginning of class

1) (Model Matching) Consider the following closed loop system, with plant  $G_p(s)$  and controller  $G_c(s)$ .

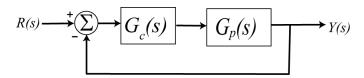

One way to choose the controller is to try and make your closed loop system match a transfer function that you choose (hence the name model matching). Let's assume that our **desired** closed loop transfer function,  $G_a(s)$ , our plant can be written in terms of numerators and denominators as

$$G_o(s) = \frac{N_o(s)}{D_o(s)} \quad G_p(s) = \frac{N_p(s)}{D_p(s)}$$

Show that our controller is then 
$$G_c(s) = \frac{N_o(s)D_p(s)}{N_p(s)[D_o(s) - N_o(s)]}$$

Note that there are some restrictions here, in that for implementation purposes the controller must be stable, and it must be proper.

2) For the following system, with plant  $G_p(s) = \frac{1}{s+1}$ , and controller  $G_c(s)$ 

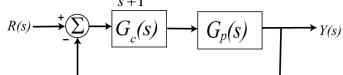

a) Using the results from problem 1, determine the controller so that the closed loop system matches a second order ITAE (Integral of Time and Absolute Error) optimal system, i.e., so that the closed loop transfer function is

$$G_0(s) = \frac{\omega_0^2}{s^2 + 1.4\omega_0 s + \omega_0^2}$$

 $G_0(s) = \frac{\omega_0^2}{s^2 + 1.4\omega_0 s + \omega_0^2}$  Anwes.  $G_c(s) = \frac{\omega_0^2(s+1)}{s(s+1.4\omega_0)}$ , note that there is a pole/zero cancellation between the controller and the plant and

there is a pole at zero in the controller.

- b) Show that the damping ratio for this system is 0.7, the closed loop poles of this system are at  $-0.7\omega_0 \pm j0.714\omega_0$ . For faster response should  $\omega_0$  be large or small?
- c) Determine the controller so that the closed loop system matches a third order **deadbeat** system, i.e., so that the closed loop transfer function is

$$G_0(s) = \frac{\omega_0^3}{s^3 + 1.90\omega_0 s^2 + 2.20\omega_0^2 s + \omega_0^3}$$

Ans.  $G_c(s) = \frac{\omega_0^3(s+1)}{s(s^2+1.9\omega_0 s+2.20\omega_0^2)}$ , note that there is a pole/zero cancellation between the controller and the plant and there is a pole at zero in the controller.

3) Consider the following simple feedback control block diagram. The plant is  $G_p(s) = \frac{2}{s+4}$ . The input is a unit step.

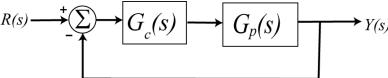

- a) Determine the settling time and steady state error of the plant alone (assuming there is no feedback)
- **b**) Assuming a proportional controller,  $G_c(s) = k_p$ , determine the closed loop transfer function,  $G_0(s)$
- c) Assuming a proportional controller,  $G_c(s) = k_p$ , determine the value of  $k_p$  so the steady state error for a unit step is 0.1, and the corresponding settling time for the system.
- **d**) Assuming a proportional controller,  $G_c(s) = k_p$ , determine the value of  $k_p$  so the settling time is 0.5 seconds, and the corresponding steady state error.
- e) Assuming an integral controller,  $G_c(s) = k_i / s$ , determine closed loop transfer function,  $G_0(s)$
- **f**) Assuming an integral controller,  $G_c(s) = k_i / s$ , determine the value of  $k_i$  so the steady state error for a unit step is less than 0.1 and the system is stable.

Partial Answers:  $T_s = 1$ ,  $e_{ss} = 0.5$ ,  $k_p = 18$ ,  $k_p = 2$ ,  $T_s = 0.1$ ,  $e_{ss} = 0.5$ ,  $k_i > 0$ 

**4**) Consider the following simple feedback control block diagram. The plant is  $G_p(s) = \frac{4}{s+7}$ .

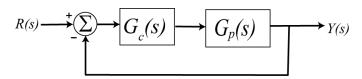

- a) What is the bandwidth of the plant alone (assuming there is no feedback)
- **b**) Assuming a proportional controller,  $G_c(s) = k_p$ , determine the closed loop transfer function,  $G_0(s)$
- c) Assuming a proportional controller,  $G_c(s) = k_p$ , determine the value of  $k_p$  so the bandwidth of the closed loop system is 27 rad/sec.
- **d**) Assuming the proportional controller from problem c, determine the settling time and the steady state error for a unit step.

Partial Answers: 7, 5, 7/27, 4/27

**5**) An ideal second order system has the transfer function  $G_o(s)$ . The system specifications for a step input are as follows:

Percent Overshoot < 5%, Settling Time < 4 seconds (2% criteria), Peak Time < 1 second

Sketch, in the complex plane, the permissible area for the poles of  $G_o(s)$  in order to achieve the desired response.

**6)** For systems with the following transfer functions:

$$H_a(s) = \frac{1}{s+2}$$
  $H_b(s) = \frac{s+6}{(s+2)(s+3)}$ 

- a) Determine the unit step and unit ramp response for each system using Laplace transforms. Your answer should be time domain functions  $y_a(t)$  and  $y_b(t)$ .
- b) From these time domain functions, determine the steady state errors for a unit step and unit ramp input.

The following Matlab code can be used to estimate the step and ramp response for 5 seconds for transfer function  $H_b(s)$ .

```
H = tf([1 6],[1 5 6]);
                                            % enter the transfer function
t = [0:0.01:5];
                                            % t goes from 0 to 5 by increments of 0.01
ustep = ones(1, length(t));
                                            % the step input is all ones, u(t) = 1;
uramp = t;
                                            % the ramp input is has the input u(t) = t;
ystep = lsim(H, ustep, t);
                                           % find the step response
yramp = lsim(H,uramp,t);
                                            % find the ramp response
                                            % make a new figure
figure;
orient tall
                                            % or orient landscape, use more of the page
subplot(2,1,1);
                                            % put two graphs on one piece of paper
plot(t,ustep,'.-',t,ystep,'-');
                                            % plot input/output with different line types
grid;
                                            % put a grid on the graph
legend('Step Input','Step Response',4);
                                             % put a legend on the graph
subplot(2,1,2);
                                            % second of two graphs on one piece of paper
plot(t,uramp,'.-',t,yramp,'-');
                                             % plot input/output with different line types
                                             % put a grid on the graph
grid:
legend('Ramp Input', 'Ramp Response', 4);
                                             % put a legend on the graph
```

c) Plot the step and ramp response for both systems (a and b) and indicate the steady state errors on the graph. Draw on the graph to show you know what the steady state errors are.

Ans. Steady state errors for a unit step input: 0.5,0; for a unit ramp input: infinity and 0.666

7) The differential equation model of an ideal second order system is

$$\ddot{y}(t) + 2\zeta\omega_n\dot{y}(t) + \omega_n^2 y(t) = K\omega_n^2 x(t)$$

Here K is the static gain,  $\omega_n$  is the natural frequency, and  $\zeta$  is the damping ratio. These are the parameters we need to determine for these models.

You will need to download and uncompress the file **Homework2 Files.rar**. The Matlab file **second\_order\_driver.m** reads in data from a file (the measured data files for an unknown system) and extracts

the time, input, and output values for the system. After this, you are to modify your guesses for the damping ratio, the natural frequency, and the static gain. The Matlab script **second\_order\_driver.m** then runs the Simulink model file **Second\_Order\_System.mdl** and plots the results of your model with the measured data.

You are to change the parameters in the Matlab driver file to try and get your model to match the step response of the unknown system as well as possible. Once you are done, save the graph with the step responses of the two systems and put it in your memo.

You will need to do this for the data files **measured\_1**, **measured\_2**, **measured\_3**, and **measured\_4**.

Your homework should contain four figures for this problem.

8) One of the methods that can be used to identify  $\zeta$  and  $\omega_n$  for mechanical systems the *log-decrement* method, which we will derive in this problem. If our system is at rest and we provide the mass with an initial displacement away from equilibrium, the response due to this displacement can be written

$$x_1(t) = Ae^{-\zeta\omega_n t}\cos(\omega_d t + \theta)$$

where

 $x_1(t)$  = displacement of the mass as a function of time

 $\zeta$  = damping ratio

 $\omega_n$  = natural frequency

 $\omega_d = \text{damped frequency} = \omega_n \sqrt{1 - \zeta^2}$ 

After the mass is released, the mass will oscillate back and forth with period given by  $T_d = \frac{2\pi}{\omega_d}$ , so if we measure

the period of the oscillation  $(T_d)$  we can estimate  $\omega_d$ . Let's assume  $t_0$  is the time of one peak of the cosine. Since the cosine is periodic, subsequent peaks will occur at times given by  $t_n = t_0 + nT_d$ , where n is an integer.

- **a)** Show that  $\frac{x_1(t_0)}{x_1(t_n)} = e^{\zeta \omega_n T_d n}$
- **b**) If we define the log decrement as  $\delta = \ln \left[ \frac{x_1(t_0)}{x_1(t_n)} \right]$

show that we can compute the damping ratio as  $\zeta = \frac{\delta}{\sqrt{4n^2\pi^2 + \delta^2}}$ 

c) Given the initial condition response shown in the Figures on the next page, estimate the damping ratio and natural frequency using the log-decrement method. (You should get answers that include the numbers 15, 0.2, 0.1 and 15, approximately.)

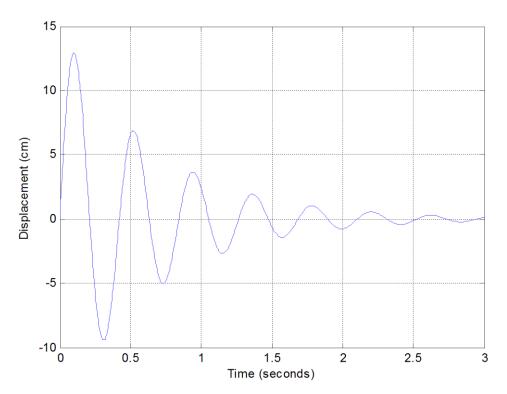

**Figure 1.** Initial condition response for second order system A.

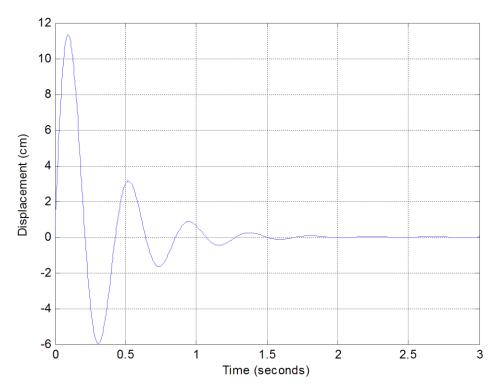

Figure 2. Initial condition response for second order system.

9) (Matlab/Simulink) Download and uncompress the file Model\_Matching.rar from the class website. The file closedloop.slx is a Simulink file the for a simple closed loop system, as shown below in in Figure 3.

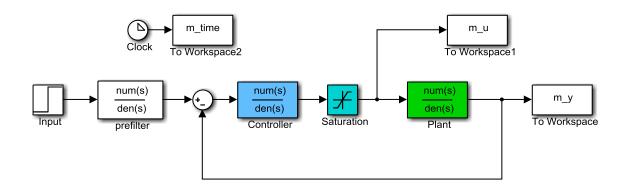

Figure 3. Simple feedback control system

In this system the plant is the thing we want to control, the controller modifies the behavior of the plant, and we have included a limit on the control effort (the Saturation block). Many real systems have limits on the control effort, as you will see.

The file **closedloop\_driver.m** is the Matlab driver file that loads parameters and transfer functions into the Matlab workspace for the Simulink file to use. Using these two programs we can look at some model matching systems and some examples of what happens when the model does not match the real system. Also this gives us a review of Matlab and Simulink.

If you run the programs as they are you should get a response like that shown in Figure 4 on the next page. This figure shows the response to the plant (the thing we want to control) in the top graph. The middle graph shows a control system using model matching for a 1 cm input. In this graph the red line shows the response of the closed loop transfer function we expect to get if the mathematical model of the plant is exact, and the red line shows the results using the model matching control system. You should note that the control system has a faster response, smaller overshoot, and a steady state error of zero (the output is equal to the input in steady state). The last graph shows the control effort of the system. Most practical systems have a limit on the allowed control effort since real systems (like op amps) tend to saturate.

a) Modify the parameter  $\theta_0$  to get the fastest response you can without saturating the control effort (the control effort should remain below 2). Note that the control effort is maximum at the beginning and then dies down, this is common for controllers. At this point our model of the plant and the true plant have the transfer function  $G_p(s) = \frac{100}{s^2 + 2s + 10}$ . Turn in your graph.

In the next few parts we will look at examples when the model is not matched exactly. For each of these parts use the value of  $\omega_0$  you determined in part a.

b) Assume the true plant has the transfer function  $G_p(s) = \frac{20}{s^2 + s + 20}$ . This involves changing num\_Gp and den\_Gp. Then adjust Tf so the system reaches steady state. Rerun the simulation and turn in your results. You should notice that the model matching controller does not follow the ideal (the red model in the graph), but is does eventually converge to a systems with zero steady state error. Turn in your graph.

- c) Assume the true plant has the transfer function  $G_p(s) = \frac{25s + 50}{s^2 + s + 20}$ . Rerun the simulation and turn in your results.
- d) Assume the true plant has the transfer function  $G_p(s) = \frac{100}{0.1s^3 + s^2 + s + 20}$ . Rerun the simulation and turn in your results.
- e) Assume the true plant has the transfer function  $G_p(s) = \frac{100}{s^2 2s 20}$ . Set the final time to 3.5 seconds (Tf = 3.5) and rerun the simulation and turn in your results. What happens in this case?

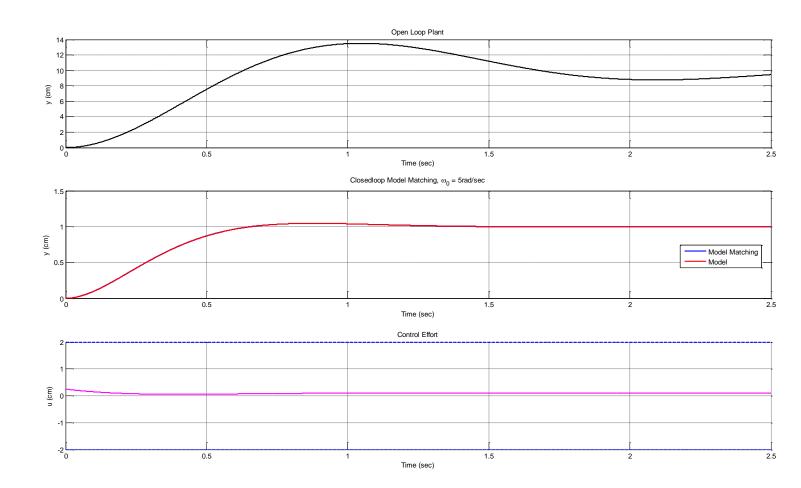

**Figure 4.** Response of a plant and an ITAE closedloop model matching system.